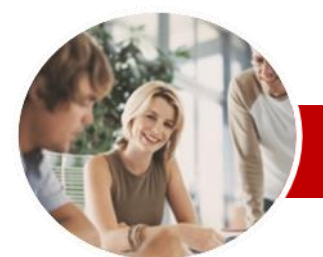

### **INFOCUS COURSEWARE**

## **Level Series**

Microsoft Word 2010

Level 3 (with Challenge Exercises)

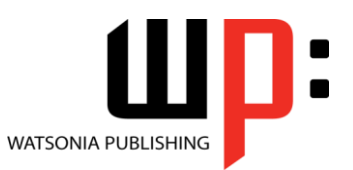

ISBN: 978-1-921721-10-6 Order Code: INF1052

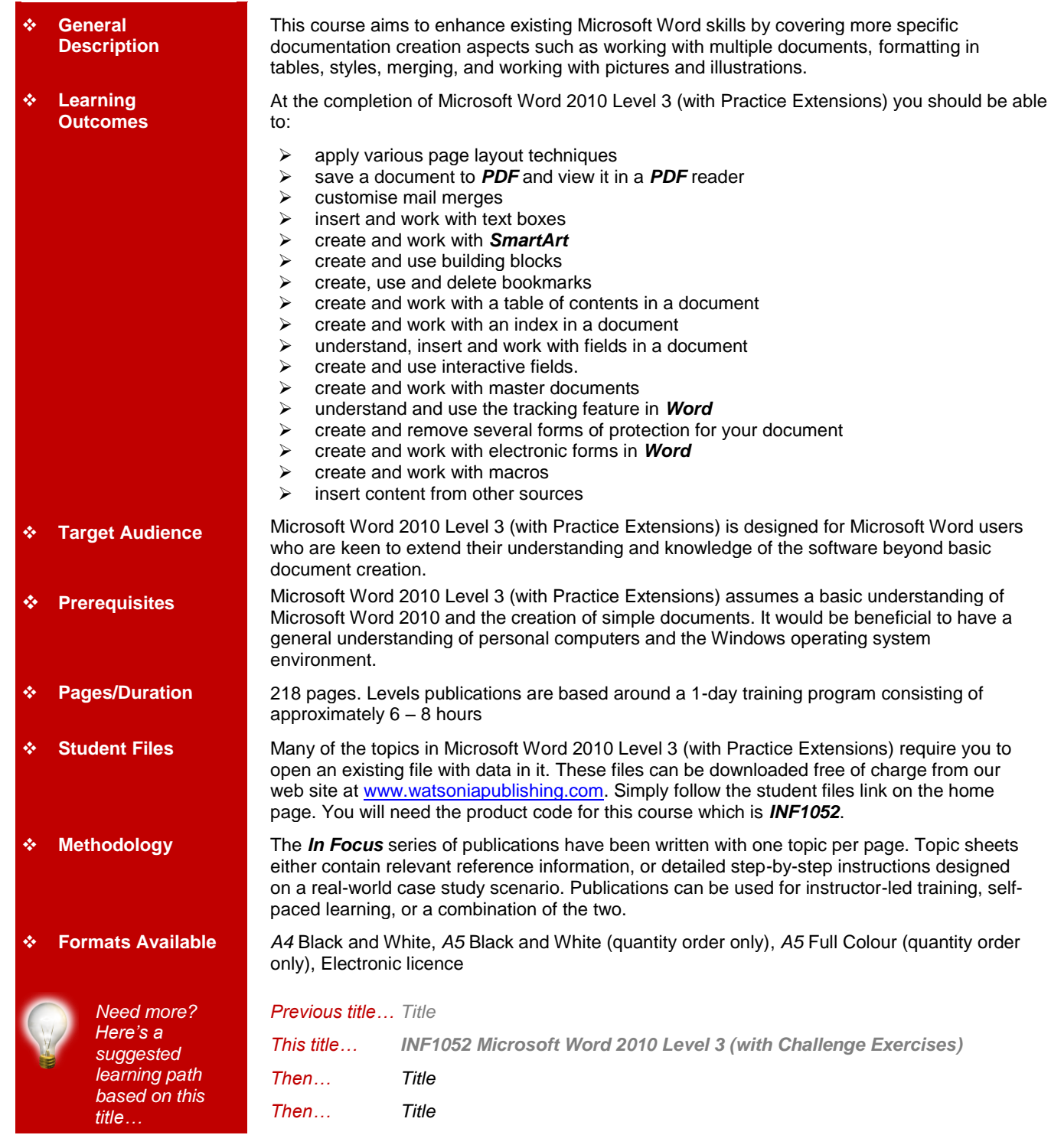

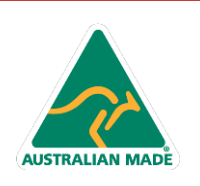

47 Greenaway Street Bulleen VIC 3105 Australia ABN 64 060 335 748

Phone: (+61) 3 9851 4000 Fax: (+61) 3 9851 4001 info@watsoniapublishing.com www.watsoniapublishing.com

## Product Information

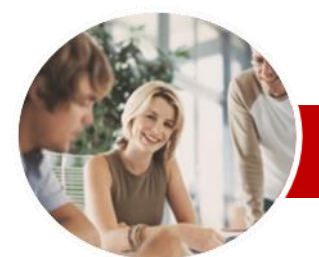

# Microsoft Word 2010

## Level 3 (with Challenge Exercises)

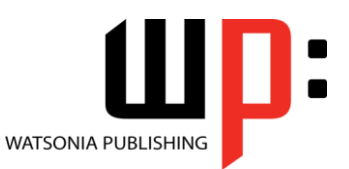

**INFOCUS COURSEWARE**

## **Level Series**

ISBN: 978-1-921721-10-6 Order Code: INF1052

*\* Duration relates to study time only and does not include assessment time. Duration should be used as a guide only. Actual duration will vary depending upon the skills, knowledge, and aptitude of the participants. This information sheet was produced on Thursday, March 21, 2013 and was accurate at the time of printing. Watsonia Publishing reserves its right to alter the content of the above courseware without notice.*

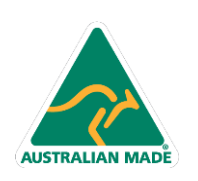

47 Greenaway Street Bulleen VIC 3105 Australia ABN 64 060 335 748

Phone: (+61) 3 9851 4000 Fax: (+61) 3 9851 4001 info@watsoniapublishing.com www.watsoniapublishing.com

## Product Information

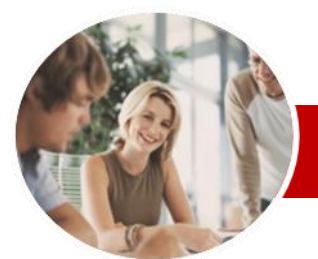

# Microsoft Word 2010

## Level 3 (with Challenge Exercises)

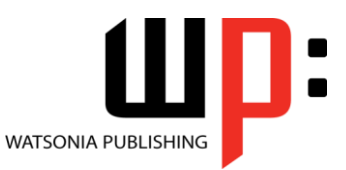

Product Information

#### **INFOCUS COURSEWARE**

## **Level Series**

#### ISBN: 978-1-921721-10-6 Order Code: INF1052

 $\checkmark$  Practice Exercise **Interactive Fields**

Document

 $\checkmark$  Practice Exercise **Master Documents**

Misunderstood Practice Exercise **Tracking Changes**

**Changes** 

Revisions

Protection

Document  $\checkmark$  Restricting Formatting  $\checkmark$  Working With Formatting

**Restrictions**  $\checkmark$  Restricting Editing  $\checkmark$  Making Exceptions

 Practice Exercise **Protecting Documents** Understanding Document

 Understanding Interactive Fields  $\checkmark$  Inserting A FILLIN Field Typing Field Codes Into A

 $\checkmark$  Using REF To Display Bookmarks  $\checkmark$  Activating Fields Automatically

 Understanding Master Documents Creating A Master Document  $\checkmark$  Creating Subdocuments  $\checkmark$  Working With Master Documents  $\checkmark$  Inserting Subdocuments Formatting A Master Document Editing Subdocuments  $\checkmark$  Merging Subdocuments  $\checkmark$  Splitting Subdocuments  $\checkmark$  Deleting Subdocuments  $\checkmark$  Building A Table Of Content  $\checkmark$  Printing A Master Document Why Master Documents Are

 Understanding Tracking Changes Enabling And Disabling Tracked

 $\checkmark$  Changing Tracking Options  $\checkmark$  Showing Revisions In Balloons  $\checkmark$  Showing Revisions Inline  $\checkmark$  Showing And Hiding Revisions  $\checkmark$  Showing Specific Types Of

 $\checkmark$  Showing And Hiding The Reviewing Pane

 $\checkmark$  Accepting And Rejecting Changes

 Making A Document Read-Only Working With A Read-Only

 $\checkmark$  Stopping Document Protection

 $\checkmark$  Activating Interactive Fields  $\checkmark$  Inserting An ASK Field

## **Contents**

### **Page Techniques**

- $\checkmark$  Inserting A Cover Page
- Inserting A Blank Cover Page
- $\checkmark$  Inserting A Watermark
- $\checkmark$  Creating A Watermark
- $\checkmark$  Removing A Watermark
- $\checkmark$  Applying Page Colours
- $\checkmark$  Applying A Page Border
- $\checkmark$  Applying Lines To A Page
- Practice Exercise

#### **Saving To PDF**

- Understanding PDF
- $\checkmark$  Saving A Document As A PDF
- $\checkmark$  Viewing A PDF File
- $\checkmark$  Practice Exercise

### **Mail Merge Techniques**

- $\checkmark$  Running A Saved Merge
- $\checkmark$  Excluding Recipients
- $\checkmark$  Filtering Recipients
- $\checkmark$  Sorting Recipients
- $\checkmark$  Selecting Another Data Source
- Applying An If…Then…Else…
- Rule
- $\checkmark$  Applying A Fill In Rule
- $\checkmark$  Practice Exercise

#### **Text Boxes**

- Understanding Text Boxes
- $\checkmark$  Inserting A Preformatted Text Box
- $\checkmark$  Typing Text Into A Text Box
- $\checkmark$  Positioning A Text Box
- $\checkmark$  Resizing  $\checkmark$  Text Box
- $\checkmark$  Deleting A Text Box
- $\checkmark$  Drawing A Text Box
- $\checkmark$  Formatting A Text Box
- $\checkmark$  Practice Exercise

#### **SmartArt**

- Understanding SmartArt
- $\checkmark$  Inserting A SmartArt Graphic
- $\checkmark$  Inserting Text
- Adding Shapes Below
- $\checkmark$  Adding Shapes Above
- $\checkmark$  Adding Shapes Before And After
- $\checkmark$  Adding An Assistant
- $\checkmark$  Promoting And Demoting Positions
- Switching SmartArt Right To Left

47 Greenaway Street Bulleen VIC 3105 Australia

ABN 64 060 335 748

- $\checkmark$  Positioning SmartArt
- Resizing SmartArt
- Applying A Different Layout
- Applying A Colour Scheme
- $\checkmark$  Applying A SmartArt Style
- Deleting SmartArt Shapes
- $\checkmark$  Practice Exercise

**AUSTRALIAN MADE** 

## **Building Blocks**

- Understanding Building Blocks
- $\checkmark$  Inserting A Building Block
- $\checkmark$  Creating Quick Parts
- $\checkmark$  Saving Building Blocks
- $\checkmark$  Inserting Quick Parts
- $\checkmark$  Editing Building Blocks
- $\checkmark$  Deleting Building Blocks
- $\checkmark$  Saving Building Blocks To A Template
- AutoText Versus Quick Parts
- $\checkmark$  Practice Exercise

#### **Bookmarks**

- $\checkmark$  Creating Bookmarks
- $\checkmark$  Navigating With Bookmarks
- $\checkmark$  Deleting Bookmarks
- Practice Exercise

#### **Table Of Contents**

- Understanding Tables Of Contents
- $\checkmark$  Inserting A Table Of Contents
- $\checkmark$  Navigating With A Table Of
- **Contents**
- Updating Page Numbers
- $\checkmark$  Updating A Table Of Contents
- $\checkmark$  Customising A Table Of Contents
- $\checkmark$  Formatting A Table Of Contents
- $\checkmark$  Practice Exercise

#### **Indexing**

- $\checkmark$  Understanding Indexing
- $\checkmark$  Marking Index Entries
- $\checkmark$  Creating An AutoMark File
- $\checkmark$  Marking Index Entries With An
- AutoMark File
- $\checkmark$  Removing Marked Entries
- $\checkmark$  Generating An Index
- $\checkmark$  Modifying The Index Format
- Updating An Index
- $\checkmark$  Practice Exercise

#### **Fields**

Field

- Understanding Fields
- $\checkmark$  The Field Dialog Box

 $\checkmark$  Setting Field Properties  $\checkmark$  Showing And Hiding Field Codes  $\checkmark$  Showing And Hiding Field Shading

 $\checkmark$  Inserting Formula Fields  $\checkmark$  Inserting A Date And Time Field<br> $\checkmark$  Undating Fields Automatically Updating Fields Automatically

 Locking And Unlocking Fields  $\checkmark$  Applying A Number Format

When Printing

 $\checkmark$  Inserting A Document Information

Phone: (+61) 3 9851 4000 Fax: (+61) 3 9851 4001 info@watsoniapublishing.com www.watsoniapublishing.com

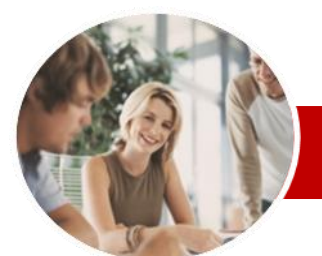

# Microsoft Word 2010

## Level 3 (with Challenge Exercises)

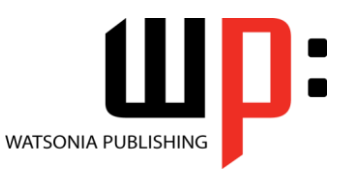

**INFOCUS COURSEWARE**

## **Level Series**

ISBN: 978-1-921721-10-6 Order Code: INF1052

 $\checkmark$  Practice Exercise

### **Electronic Forms**

- Understanding Electronic Forms In Word
- $\checkmark$  Creating The Form Layout
- Understanding Content Controls
- $\checkmark$  Displaying The Developer Tab
- $\checkmark$  Inserting Text Controls
- $\checkmark$  Setting Content Control Properties
- $\checkmark$  Inserting The Date Picker Control
- $\checkmark$  Inserting Prompt Text  $\checkmark$  Inserting Formulas
- $\checkmark$  Inserting A Combo Box Control
- $\checkmark$  Inserting A Drop-Down List Control
- $\checkmark$  Protecting And Saving The Form
- Using An Electronic Form
- $\checkmark$  Editing A Protected Form
- Deleting A Content Control
- $\checkmark$  Practice Exercise

#### **Macros**

- Understanding Macros In Word
- $\checkmark$  Setting Macro Security
- $\checkmark$  Saving A Document As Macro-Enabled
- $\checkmark$  Recording A Macro
- $\checkmark$  Running A Macro
- $\checkmark$  Assigning A Macro To The Toolbar
- Assigning A Keyboard Shortcut To
- A Macro
- Editing A Macro
- $\checkmark$  Deleting A Macro
- Creating A MacroButton Field
- Copying A Macro  $\checkmark$  Tips For Developing Macros
- 
- $\checkmark$  Practice Exercise

### **Importing**

- $\checkmark$  Understanding Importing
- $\checkmark$  Importing Text
- $\checkmark$  Importing Excel Data
- $\checkmark$  Importing And Linking Excel Data
- $\checkmark$  Importing And Embedding Excel
- Data
- $\checkmark$  Practice Exercise

#### **Concluding Remarks**

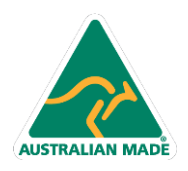

Phone: (+61) 3 9851 4000 Fax: (+61) 3 9851 4001 info@watsoniapublishing.com www.watsoniapublishing.com

## Product Information